## **GOVERNMENT OF HARYANA**

## **Department of School Education**

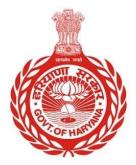

## [Management Information System]

Introduction: The Government of Haryana launched the MIS portal under the education sector with the name DSE MIS Haryana. This Portal is introduced for serving all education officers, teachers, and students to access all technology systems. All the stakeholders who belong to the School Education Department such as Students, teachers, and other education department employees have their logins on the MIS portal and they can access all the services related to the Academic and Administrative purposes in the Department.

## USER MANUAL FOR UPLOAD PHOTO AND SIGNATURE

This module will be available in the login id of all employees.

Step 1: - Login: User must login to the School account on MIS (OneSchool) Portal. User can login through this link <u>https://mis.oneschoolsuite.com/</u>

|                                                                    | <b>Sign in to your account</b><br>Please enter your credentials below |
|--------------------------------------------------------------------|-----------------------------------------------------------------------|
| Welcome to OneSchool<br>Department of School<br>Education, Haryana | Username *       XXXXXX       Password *                              |
|                                                                    | *********                                                             |

Step 2: - Navigate to Upload Photo and Signature: After successful login on Oneschool Suite, user must click on the " Upload Photo and Signature " tab available on the left side panel under My Profile

| MIS - Employee                     | ≡ 🏠                                                                             | 0   <del>0</del>   0                                       | • <b>@</b> •                                    |  |
|------------------------------------|---------------------------------------------------------------------------------|------------------------------------------------------------|-------------------------------------------------|--|
| D Welcome Back, B C C Print Logout | Profile<br>Employee Profile                                                     |                                                            | ĺ                                               |  |
| Search your menu                   | Employee Code: 6                                                                | Date of Birth<br>Retirement Date<br>Superannuation<br>Date | Jan 15th 1983<br>Jan 15th 2041<br>Jan 31st 2041 |  |
| <br>Back<br>Rersonal Profile       | Personal Details Address Contact Deta                                           | ils Identity Health Education                              | Family Spouse Awards                            |  |
|                                    | School Head Performance Result                                                  |                                                            |                                                 |  |
| Profile Correction Request         | Basic Information Title                                                         |                                                            |                                                 |  |
| Service Profile                    | Mr.                                                                             |                                                            |                                                 |  |
| 은 Edit Address                     | Full Name                                                                       |                                                            |                                                 |  |
|                                    | Devender                                                                        |                                                            |                                                 |  |
|                                    | Name in local l                                                                 | anduade                                                    |                                                 |  |
|                                    | * For any correction click on "Profile Correction Request" from left navigation |                                                            |                                                 |  |

Step 3: - Users have the option to upload an image and a signature by clicking on the respective buttons.

Note: - Once the user has uploaded an image or signature, they are unable to update it thereafter.

| MIS - Employee                             | ≡ @                         | ç                                | 1   合   白                                                               | <mark>و</mark> د ب   |
|--------------------------------------------|-----------------------------|----------------------------------|-------------------------------------------------------------------------|----------------------|
| ■ Welcome Back.<br>Print Logout            | Profile<br>Employee Profile |                                  |                                                                         |                      |
| Search your menu 🗘                         | Employee Code:              |                                  | Date of Birth<br>Retirement Date Jan 15t<br>Superannuation Date Jan 31s |                      |
| < back<br>∰ Personal Profile               | Personal Details Address    | Contact Details Identity Health  | n Education Family S                                                    | Spouse Awards        |
| Profile Correction Request Service Profile | Basic Information           | Title<br>Mr.                     |                                                                         | R                    |
| 名 Edit Address                             |                             | Full Name                        |                                                                         |                      |
|                                            |                             | Name in local language           |                                                                         |                      |
|                                            |                             | Date of Birth Ger<br>Ma          | nder 🔶                                                                  | Upload Profile Image |
|                                            |                             | Aadhaar Number                   |                                                                         |                      |
|                                            |                             | Have you ever changed your name? |                                                                         | Upload Signatures    |
|                                            |                             | Domicile State                   |                                                                         |                      |